#### ВВЕДЕНИЕ

dotProject - пакет управления проектами, добровольно поддерживаемый группой программистов. За этим проектом не стоит никаких компаний, он руководствуется, технически поддерживается и разрабатывается группой добровольцев и другими лицами самостоятельно. Данное программное обеспечение свободно распространяемое.

Разработка проекта начата с 2000 организацией dotmarketing.org, dotProject разрабатывался как форма некоммерческой системы управления проектами.

Настоящая основа (до сих пор имеющаяся с 2005г.) указывает, что dotProject альтернативный пакет продуктам Microsoft и другим дорогостоящим коммерческим приложениям.

Необходимое для установки:

- РНР верия 4.1 или более поздняя

— Apache Web server (одна из версий 1.3.х или 2.х)

 $-MySQL$  Server (версия 3.23.x)

— Самый последний dotProject файл закачки (www.dotproject.net)

- mySQL должна иметь возможность создавать временные таблицы. Без этого проектный модуль не сработает!

Инсталляционный архив не включает файл config.php. Если вы инсталлируете новую копию, тогда файл будет сгенерирован как указано ниже.

Инсталлятор проверит и укажет если переменная настройки PHP register\_globals включена. Для вашей инсталляции dotProject REGISTER GLOBALS следует отключить. Если же вы используете другие приложения, требующие включенного параметра (REGISTER\_GLOBALS ON) что идет «вразрез рекомендациям», тогда используйте файл .htaccess.

 $IIIAT1$ :

Распакуйте дистрибутив в ваш коневой каталог веб сервера.

IIIA $\Gamma$  2:

Проверьте в правильной настройке веб сервера. Направьте ваш браузер на инсталляцию dotProject.

Убедитесь, что включили настройки вашего сервера. Например, если вы инсталлируете на http://mydomain.com/ и вы распаковали в public\_html каталог, то URL для использования будет http://mydomain.com/dotproject/install/

ВАЖНО: Если вы получили сообщение об ошибке или листинг директорий, тогда ваш веб сервер не поддерживает index.php как индекс каталога. ШАГ $3$ :

Перед продолжением инсталляции, пересмотрите сообщения на странице, т.к. некоторые установки могут привести к частичному или полному отказу инсталляционного процесса.

Вам так же, возможно, понадобиться установить изменения в правах доступа к директориям, чтобы дать возможность к записи основных конфигурационных файлов. После соответствующих настроек кликните на кнопке «Start Install». ШАГ $4$ :

С этой части страница «Database Settings» высветится на экране.

Тип «Database Server» следует изменить на «MySQL» пока вы будуте предпринимать меры для работы с разными БД.

Введите имя хоста вашей БД. Часто это тот же хост, что и ваш веб сервер, поэтому можно оставить по умолчанию как «localhost».

Введите имя БД, которую вы предварительно создали, или если вы имеете права создавать БД - имя новой БД. БД не должна иметь никаких таблиц или других данных на этом этапе.

Введите имя и пароль пользователя (HE web server'a или ftp) имеющего права к доступу вышеуказанной БД.

Если вы не успели создать БД и ваш пользователь БД имеет достаточные права, отметьте «Create Database». Иначе оставьте кнопку выбора пустой. Создание БД:

Некоторые люди имеют трудность в понятии следующего:

Инсталлятор создаст БД если вы выбрали «Create Database» и MySOL пользователь которого вы назвали имеет соответствующие права, для MySQL чтобы осуществить это. Иначе это не пройдет.

Если БД уже существует (т.е. вы использовали некоторые другие средства в их создании) вы не должны выбирать «Create Database».

Вы можете свободно оставить другие опции незаполненными.

Нажмите «upgrade db & write cfg».

Если все в порядке следующая страница отобразит прогресс установки dotProject. Наиболее распространенная ошибка на этом уровне – некорректное описание БД. Если дело в этом, вернитесь на предыдущую страницу и введите корректные описания.

ШАГ $5$ :

Когда инсталляция будет завершена, вас спросят вырезать и вставить содержимое файла конфигураций в dotproject/includes/config.php.

Это может произойти если веб сервер не может записывать в директории «include». Если это указано, создайте файл config.php с информацией, отображенной перед кликом на «Login» и «Configure the dotProject System Environment link», иначе вы будете перенаправлены на начальный процесс инсталляции.

Когда вы кликните на «Login and Configure the dotProject System Environment link», вы получите запрос о регистрации.

Логин по умолчанию «admin», пароль «passwd».

#### ШАГ 6:

Удалите инсталляционную директорию из окружения dotProject. Не сделав этого, вы можете подвергнуть систему безопасности риску.

# 2 Трудности, связанные с установкой dotProject.

На 4 шаге инсталляции, возможна выдача следующего сообщения. Данное сообщение выводится в случае неверной установки dotProject! Для устранения данной ошибки необходимо устанавливать dotProject с директории "../Install/".

На данном шаге инсталляции становится понятным, что у пользователя нет соответствующих прав для создания БД. Для обхода данной проблемы следует изменить имя на "root" пароль на "triadpass" (см. рис. 1.2) для данного случая, либо на "admin" и "passwd" соответственно. Тогда, получим такой результат:

dotProject это управленческий проект, означающий, что он разработан для помощи в манипуляции определенных работ.

Менеджеры проекта могут использовать систему для настройки определенных задач, требующих быть выполненными и для которых должны быть:

— Назначены необходимые даты;

— Определены (родительские/дочерние) отношения;

— Установлены определенные взаимосвязи;

— Назначены человеческие ресурсы для выполнения задач;

— Назначены иные физические ресурсы на задачи;

— Поэтапная настройка проекта;

— Использование информации о состоянии подготовленную членами проекта для руководства планирования/выполнения проекта;

— Записи основной проектной информации (такой как ведомость о потребностях, показной бюджет и д.п.).

Члены проекта могут использовать систему для:

— Обновления прогресса выполнения задач, создания отчетов для рекомендаций другим работникам проекта о состоянии задач;

— Управления ежедневной загруженностью работы путем использования разнообразных видов проектных задач;

— Доступ в создании файлов, поддержка документации для поставленных задач;

— Обсуждение спорных вопросов с другими членами проекта посредством форумов;

— Управление журналом записей для задач, событий.

dotProject осуществляет ежедневное управление планированными проектными показателями.

Также существуют вспомогательные модули: связи (ссылки), журналирование, управление физическими ресурсами и другие модули, заслуживающие внимания (готовые языковые модули, создаваемые языковые модули описанные в справочных курсах).

#### 4 dotProject. Примеры использования

dotProject так же выполняет решение других проблем, в которых имеется набор задач временного планирования.

Так как dotProject управленческий проект, вы можете приспособить его к любому планированию загруженности работ, например:

Использовать его, а затем осуществлять мониторинг процесса работы выполняемой для клиентов, например:

- расположение садов;
- разработка планов деревьев, расположения клумб;
- получения утверждения чертежей клиентом;
- планирование предлагаемых участков земли;
- нанесение на план существующих растений, их перемещение;
- заказывать почвенный слой и удобрения для доставки;
- заказывать новые деревья, кустарники и др;
- пересадка растений.

Получите больший технически оснащенный проект, такой как разработка website и вы можете использовать те же принципы:

- Выстраивать подготовительное проектирование;
- Обзоры и утверждение проектирования клиентом;
- Регистрации доменов;
- Установка DNS / SDNS;
- Разработка прототипов домашних страниц;
- Обзор прототипов и т.д.

Если у вас имеются проекты, требующие списка задач выполняемых в определенные временные рамки – тогда dotProject может быть вам полезен. Стандартными модулями dotProject являются:

— Company / Contacts Modules – обслуживание списка компаний и контактов с которыми выполняется управление проектом.

— Projects / Tasks Modules – установление проектов и задач связанных с проектом.

— Calendar Module – управление событиями.

— System and User Administration – для установки системы и вашей пользовательской БД.

— Files Module – для управления файлами проекта.

— Forums Module – для организации дискуссионных форумов, которые могут быть связаны с вашим проектом.

— Resources Module – для управления ресурсов (не человеческих) и привязки их к проекту.

— Ticketsmith Module – входящие свидетельства просьбы.

Добавочные модули – разделенные компоненты, которые могут быть объединены в вашу установку dotProject.

### Файлы и директории

# Далее показана структура файлов в Linux подобном стиле где [.] заменяется для

### dotProject корневого каталога:

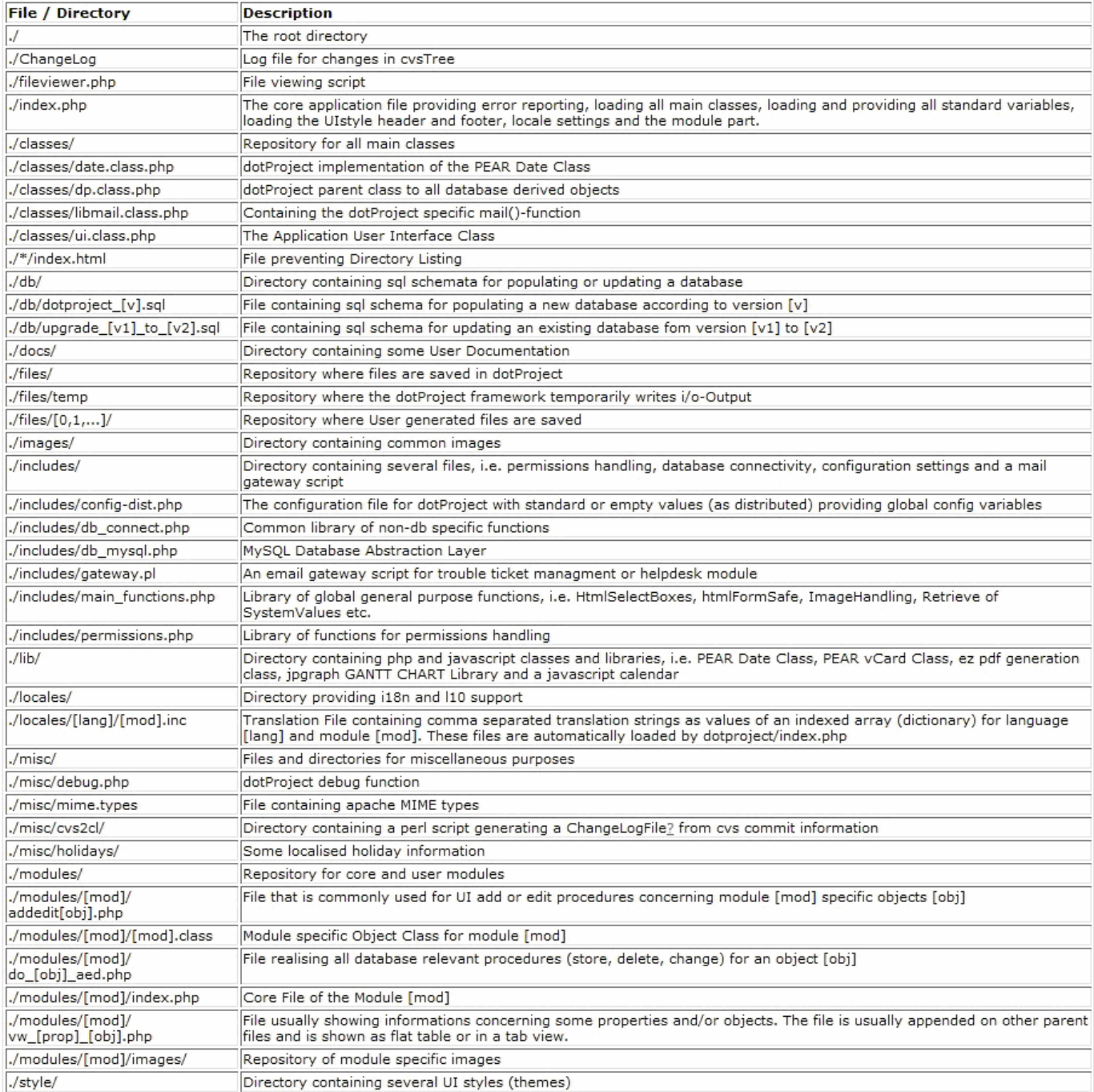

Рисунок 6.1 – Структура директорий dotProject

Нижеприведенная секция показывает методы и свойства класса CDpObject. Это абстрактный класс для объектов БД.Он расположен в /classes/dp.class.php. Это базовый класс для таких распространенных модулей как компании (companies), продукты (products), контакты (contacts).

## Свойства:

 $$$  tbl – Имя таблицы БД в рамках выбранного объекта.

**\$ tbl kev** – Имя колонки таблицы БД содержащей первичный ключ.

**\$** error - Контейнер ошибок.

Метолы:

**bind**( $\theta$ **hash**) – Связывает данные содержащиеся в Shash к объекту. Часто используется после POST метода передачи данных для \$ POST переменных класса.

**load** ( $\delta$ oid=null,  $\delta$ strip=true) – Загрузка данных из БД в объект типа Soid, хранящий первичный ключ в БД.

store( \$updateNulls=false) - Выполнение команд INSERT/UPDATE для БД, в зависимости от состояния внутриобъектного первичного ключа, передает все свойства объекта основной колонке БД. Если первичный ключ нулевой или «null», store() выполняет команду INSERT, иначе - UPDATE. Данный метод возвращает NULL при удачном завершении либо строку ошибки.

 $\mathbf{canDelete}(\&\$ Smsg, Soid=null Sjoins=null ) –  $\Pi$ роизводит различные перекрестные проверки с другими модулями. Перегружен для Does various dependency checks with other modules, etc. Commonly для обычного использования.

delete( $\delta$ oid=null) – Удаляет данные из БД объекта, указанного в  $\delta$ oid.

# СПИСОК ИСПОЛЬЗОВАННОЙ ЛИТЕРАТУРЫ

- 1. Официальный интернет-сайт dotProject www.dotproject.net
- 2. Электронный справочник по языку PHP [www.php.net/docs.php](http://www.php.net/docs.php)